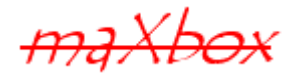

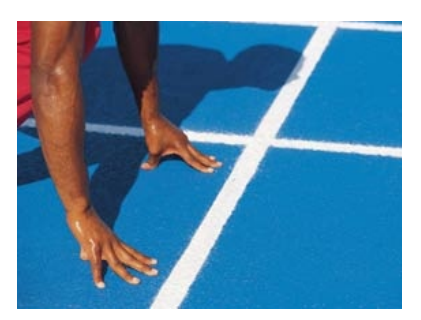

# maXbox Starter 37

# Start API Coding V2

## **1.1 A Programming Interface**

Today we step through the API Coding of Windows.

Although, you probably wondered how they get those nice and fancy graphical user interfaces (GUI) in windows programs that don't have just a black screen. Well, these  $GUI$  programs are called Win32 API programs. Learn how to make API calls with a black screen and other GUI objects in Win 32 programming.

Lets start with our first function of a API call:

**if** FConnect **then** Result:= WNetConnectionDialog (GetForegroundWindow, RESOURCETYPE\_DISK) = NO\_ERROR

The WNetConnectionDialog function starts a general browsing dialog box for connecting to network resources. The function requires a handle to the owner window for the visual dialog box. Syntax in C++

DWORD WNetConnectionDialog( \_In\_ HWND hwnd, In DWORD dwType);

You do have 2 parameters: A handle to the owner window for the dialog box and dwType as a resource type to allow connections to.

Also the return value as DWORD has to be considered: If the function succeeds, the return value is NO\_ERROR. If the user cancels the dialog box, the function returns –1 as the boolean result above.

<span id="page-0-0"></span><sup>&</sup>lt;sup>1</sup>Non Graphical are called CLI (Command Line Interface ) or just Console

If the function fails, the return value is a defined system error code, such as one of the following values:

ERROR\_EXTENDED\_ERROR

A network-specific error occurred. To obtain a description of the error, call the WNetGetLastError function.

ERROR\_INVALID\_PASSWORD

The specified password is invalid.

ERROR\_NO\_NETWORK

The network is unavailable.

ERROR\_NOT\_ENOUGH\_MEMORY

There is insufficient memory to start the dialog box.

If the user clicks OK in the dialog box, the requested network connection will have been made when the WNetConnectionDialog function returns.

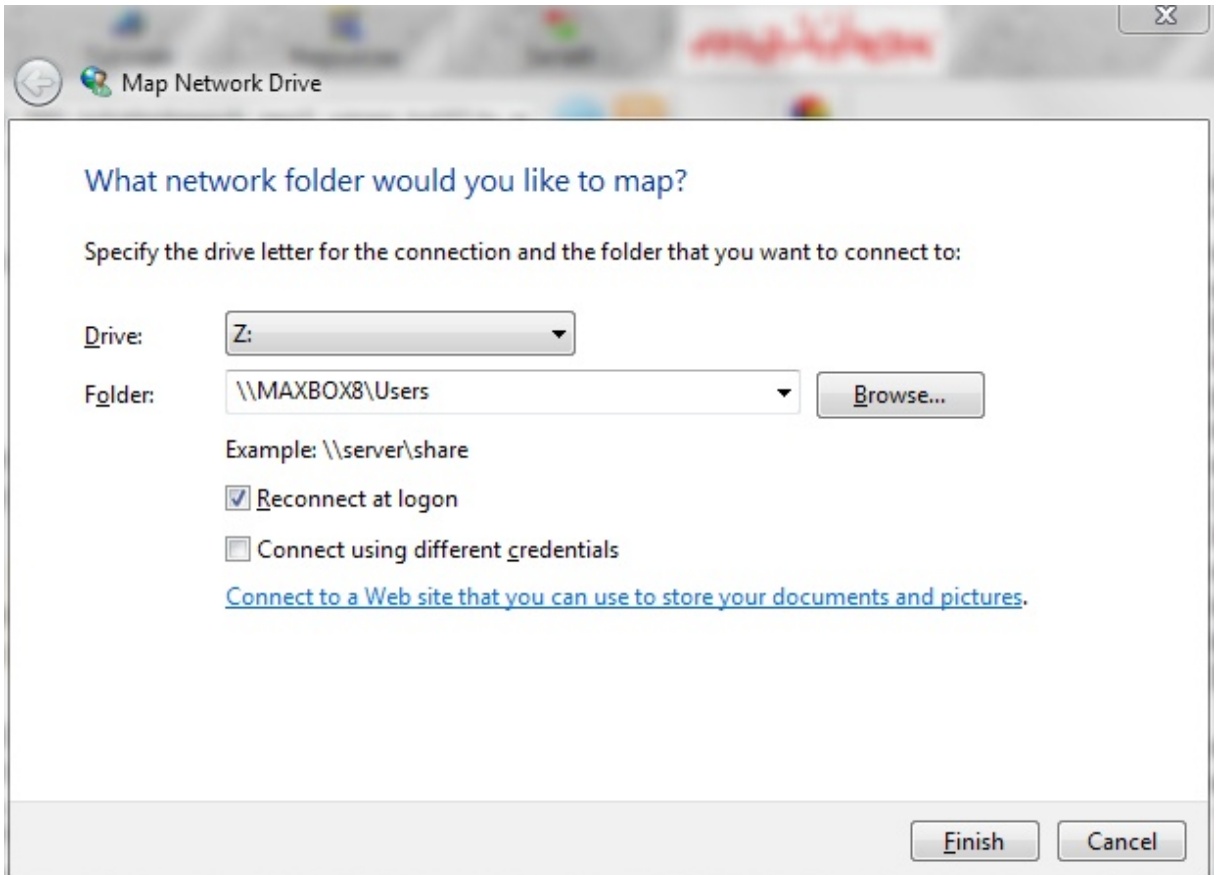

What about a password to connect in the dialogue of the API call?

If the function attempts to make a connection and the network provider returns the message ERROR\_INVALID\_PASSWORD, the system prompts the user to enter a password. The system uses the new password in another attempt to make the net share connection.

But where does this function come from? They use the windows 32-bit application programming interface, which basically means interacting with Win operating systems and libraries such as Win XP or 7 or 8 and the concerning DLL. So the same call is valuable from a  $DIU$ :

**function** MyNETConnect(hw: hwnd; dw: dword): Longint; external 'WNetConnectionDialog@Mpr.dll stdcall';

In this tutorial, you will learn how to use an external function with the Win32 API to make wonderful and wise applications. You see the library is called Mpr.dll as the external DLL.

And this is how we call the external function:

**if** MyNETConnect(GetForegroundWindow, RESOURCETYPE\_DISK) = NO\_ERROR **then** writeln('connect dialog success');

You do not always need to know the following datatypes in order to use Win32 API, the lesson here is, that most Win32 types are similar, if not the same as C++ or Object Pascal datatypes. You are free to use standard C+ + or Pascal datatypes to express any Win32 types.

A lot of the types in Win32 API, are synonyms and are not really that important to know or to learn cause you can search for type mapping.

 $\ddot{\mathbf{\Theta}}$  It is important to declare your globals and definitions at the top of your program. You can also wrap an API function like this:

**function** TJvNetworkConnect\_Execute: Boolean;

**var** fconnect: boolean;

#### **begin**

*//RESOURCETYPE\_DISK*

*//WNetDisconnectDialog*

fconnect:= true:

**if** fconnect **then**

Result:= WnetConnectionDialog(GetForegroundWindow,

RESOURCETYPE\_DISK) = NO\_ERROR

**else**

Result:= WnetDisconnectDialog(GetForegroundWindow,

RESOURCETYPE\_DISK) = NO\_ERROR;

**end**;

HWNDs (window handles) are usually used for GUI elements; they represent the actual window or window elements of a program. UINT is an unsigned integer and WPARAM and LPARAM are parameter messages that windows uses to add more data into a message.

In our example it is the first parameter: GetForegroundWindow. But be carefully it is also a function itself to get or pass the HWND!

GetForegroundWindow() retrieves a handle to the foreground window (the window with which the user is currently working). The system assigns a slightly higher priority to the thread that creates the foreground window than it does to other threads.

HWND WINAPI GetForegroundWindow(void);

The return value is a handle to the foreground window. The foreground window can be NULL in certain circumstances, such as when a window is losing activation. So we use in fact 2 API functions:

WnetConnectionDialog(GetForegroundWindow,

 $RESOURCETYPE$   $DISK$ ) = NO ERROR WnetConnectionDialog(GetForegroundWindow,  $RESOURCETYPE$  DISK) = NO ERROR

Lib: Mpr.dll → WnetConnectionDialog Lib: User32.dll → GetForegroundWindow

Then in the end the system uses the new password in another attempt to make a connection.

The WNetCancelConnection2 function or WnetDisconnectDialog cancels an existing network connection. You can also call the function to remove remembered network connections that are not currently connected.

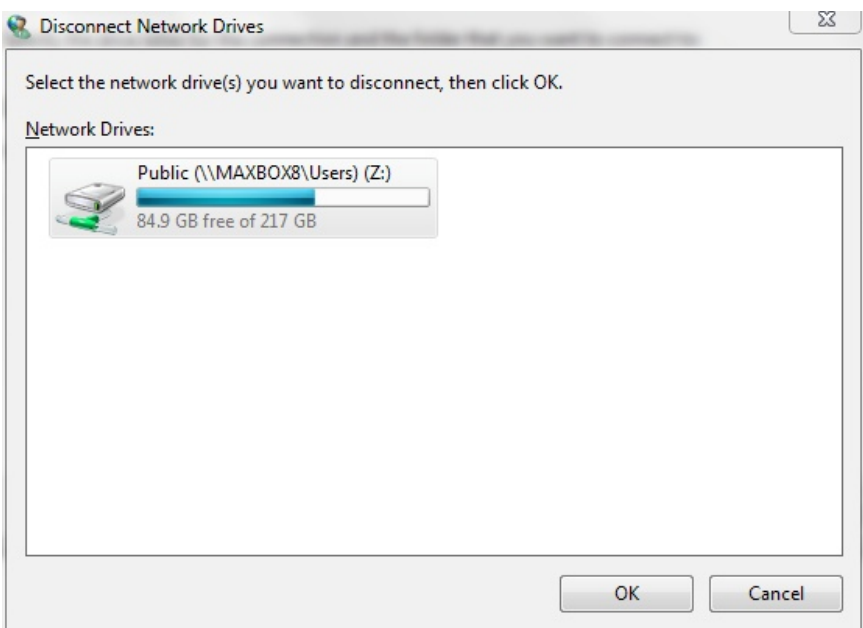

The cancel function closes a handle and the object associated with that handle. After being closed, the handle is of course no longer valid. This closes handles associated with access tokens, communications devices, console inputs, console screen buffers, events, files, file mappings, jobs, mail-slots, mutexes, named pipes, processes, semaphores, sockets, and threads.

This is so important cause resources or handles evolves in hundreds of numbers:

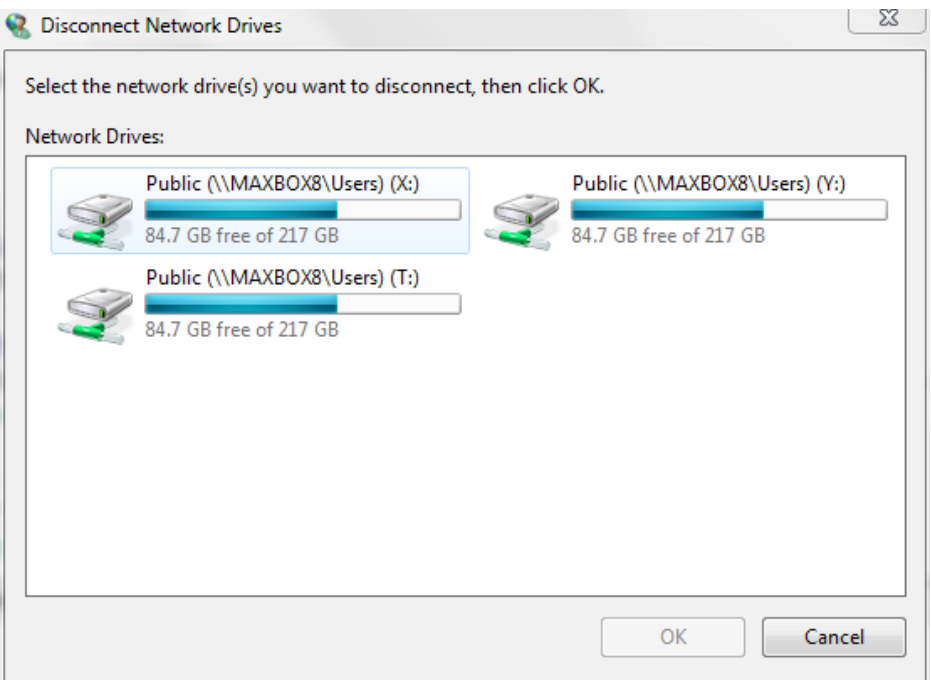

So a next call to an API function is the Object-oriented call:

#### *// OO API Call:*

 **with** TJvConnectNetwork.Create(self) **do begin** Execute; Free; **end**;

The method Execute waits till the user responds and then the object is freed to save memory and consistency. Such interactions of users are mostly logged in an application log.

The application log (see picture) contains those API or other events logged by applications or programs. For example, a database program might record a file error in the application log or the new connected share. You as a developer decide which events to log.

To log a sound in a multimedia app for e.g. you have to set a song first:

```
 playMP3(mp3path);
 closeMP3;
 DebugOutputString('closeMP3: '+ mp3path);
```
 $\begin{array}{|c|c|c|c|}\hline \multicolumn{1}{|c|}{\mathbb{D}} & \multicolumn{1}{|c|}{\mathbb{E}} \\ \hline \multicolumn{1}{|c|}{\mathbb{D}} & \multicolumn{1}{|c|}{\mathbb{E}} \\ \hline \multicolumn{1}{|c|}{\mathbb{D}} & \multicolumn{1}{|c|}{\mathbb{E}} \\ \hline \multicolumn{1}{|c|}{\mathbb{D}} & \multicolumn{1}{|c|}{\mathbb{E}} \\ \hline \multicolumn{1}{|c|}{\mathbb{D}} & \multicolumn{1}{|c|}{\mathbb{D}} \\ \hline \multicolumn{1}{|$ **B** Event Viewer File Action View Help  $\Leftrightarrow$   $\blacktriangleright$   $\blacktriangleright$   $\blacksquare$   $\blacksquare$   $\blacksquare$ Event Viewer (Local) Application Number of events: 5'670 Actions  $\overline{\mathbb{R}}$  Custom Views Application Level Date and Time Source **Nindows Logs** i Information 23.03.2015 23:24:42  $mX3$ æ. Open Saved Log... Application 10 Information 23.03.2015 23:21:07  $mX$ Security Create Custom View... ■ Setup 10 Information 23.03.2015 23:20:49  $mX$ Import Custom View... System 10 Information 23.03.2015 20:25:54 **VSS** Clear Log... Forwarded Events **Warning** 23.03.2015 20:22:45 **VSS** Applications and Service Filter Current Log...  $\leftarrow$ Subscriptions Properties Event 0, mX3  $\mathbf{x}$ **QQ** Find... General Details Save All Events As... XML View **O** Friendly View Attach a Task To this Log... View + System Q Refresh **EventData**  $\sqrt{?}$  Help maXbox Event 0, mX3 detail3 Event Properties 7400680069007 Attach Task To This Event... la Copy ▶  $\leftarrow$ 

In a shortlink %windir%\system32\eventvwr.msc /s you start a log:

 $\bullet$  Analytic or test events are published in high volume. They describe program operation and indicate problems that can't be handled by user tasks or intervention.

Finally, if a high-resolution performance counter exists on the system, you can use the QueryPerformanceFrequency Win API function to express the frequency, in counts per second. The value of the count is processor dependent!

QueryPerformanceFrequency returns the number of "ticks" per seconds it is the amount that the counter, QueryPerformanceCounter, will increment in a second.

In maXbox you can also map (connect) or disconnect a network drive without a dialog as console or shell call!:

ConnectDrive('Z:', '\\Servername\C', True, True);

**Const** SHARENAME = ['\\MAXBOX8\Users\Public'](file://MAXBOX8/Users/Public);

 **if** ConnectDrive('Z:','\\MAXBOX8\Users\Public', True,True) = NO\_ERROR **then** writeln('Net Share Z:\ Connected'); //see appendix with const

DisconnectNetDrive('Z:', True, True, True);

Test the script with **F9** / F2 or press Compile. So far now we'll open the API-function example: 580 indystacksearch geo2 winapi tut37.txt This is the huge test driven script, a better and smaller demo script to start is the following:

617 API coding tut37.txt

[http://www.softwareschule.ch/examples/617\\_API\\_coding\\_tut37.txt](http://www.softwareschule.ch/examples/617_API_coding_tut37.txt)

Hope you did already work with the Starter 28 on DLL Code topics:

[http://www.softwareschule.ch/download/maxbox\\_starter28.pdf](http://www.softwareschule.ch/download/maxbox_starter28.pdf)

[http://www.softwareschule.ch/download/maxbox\\_starter37.pdf](http://www.softwareschule.ch/download/maxbox_starter28.pdf)

Conclusion Stepping through code is one of the most basic debugging operations, yet it still needs to be mentioned here. Several principles are commonly used to govern the process of designing APIs. They proposed the concept of information hiding in 1972. The principle of information hiding is that one may divide software into modules, each of which has a specified interface.

The interfaces hide the implementation details of the modules so that users of modules need not understand the complexities inside the modules.

These interfaces are APIs, and as a result, APIs should be designed in order to expose only those details of modules that are necessary for clients to know in order to use the modules effectively.

Win programs register themselves on the operating system OS and work with one loop for messages. In addition, the message loop goes through a process function that handles all the windows messages and delivers what the user or operating system demands.

"If the brain were so simple we could understand it, we would be so simple we couldn't." Lyall Watson

Feedback @ [max@kleiner.com](mailto:max@kleiner.com) Literature: Kleiner et al., Patterns konkret, 2003, Software & Support

[http://www.softwareschule.ch/download/codesign\\_2015.pdf](http://www.softwareschule.ch/download/codesign_2015.pdf)

<http://www.rosseeld.be/DRO/Delphi/Delphi%20WinAPI.htm>

<https://github.com/maxkleiner/maXbox3/releases>

### **1.2 Appendix Main Code and Event Log Study with Assert**

*// DLL Declaration of LIB Mpr.dll to call it direct: // TODO: Copy a file in a connected share path*

**Function** MyNETConnect(hw: hwnd; dw: dword): Longint; **External** 'WNetConnectionDialog@Mpr.dll stdcall';

**Const** SHARENAME = '\\MAXBOX8\Users\Public';

 *// OO Call:*  **with** TJvConnectNetwork.Create(self) **do begin** Execute; free; **end**;

 *// API Call function:* TJvNetworkConnect\_Execute;

 *// DLL Call: MyNETConnect(GetForegroundWindow, RESOURCETYPE\_DISK)* **if** MyNETConnect(GetForegroundWindow, RESOURCETYPE\_DISK) = NO\_ERROR **then** writeln('connect dialog of DLL call');

*// without Dialog:* 

 **if** ConnectDrive('Z:',SHARENAME, True,True) = NO\_ERROR **then** writeln('Net Share '+SHARENAME+' on Z:\ Connected');

 **if** DisconnectNetDrive('Z:', True, True, True) = NO\_ERROR **then** writeln('Net Share '+SHARENAME+' on Z:\ Disconnected!');

**PROCEDURE** Assert(Cond: boolean; **const** Msg: **string**);

#### **var**

 progSeg, progOfs: word; **begin asm** mov ax, [bp+04] mov es, ax mov ax, word ptr es:0 mov progSeg, ax mov ax, [bp+02] mov progOfs, ax **end**;

```
 if (Cond = FALSE) then begin
```

```
 mmDebug.Lines.Add(Msg + ' at location ' +
```

```
 IntToHex(progSeg, 4) +':' +IntToHex(progOfs, 4) );
```
ShowModal;

**end**;

**end**;

*// WriteToOSEventLog//*

**procedure** WriteToOSEventLog(**const** logName, logCaption, logDetails : UnicodeString; **const** logRawData : **String** = '');

**var**

```
 eventSource : THandle;
  detailsPtr : array [0..1] of PWideChar;
begin
  if logName<>'' then
    eventSource:=RegisterEventSourceW(nil, PWideChar(logName))
  else eventSource:=RegisterEventSourceW(nil,
PWideChar(ChangeFileExt(ExtractFileName(ParamStr(0)), '')));
  if eventSource>0 then begin
    try
      detailsPtr[0]:=PWideChar(logCaption);
      detailsPtr[1]:=PWideChar(logDetails);
      ReportEventW(eventSource, EVENTLOG_INFORMATION_TYPE, 0, 0, nil,
              2, Length(logRawData),
              @detailsPtr, Pointer(logRawData));
    finally
      DeregisterEventSource(eventSource);
    end;
  end;
```
**end**;

Check the script! Script Example: maxbox3\examples\318\_excel\_export3